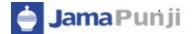

# JAMAPUNJI – STOCK TRADING SIMULATOR

**TUTORIAL** 

# **Table of Contents**

| Startup5                                                                                                    |
|----------------------------------------------------------------------------------------------------|
| Symbols                                                                                                    |
| System Watch default                                                                                                    |
| User Created Market Watch 7                                                                                                    |
| Index List Menu                                                                                                    |
| TRANSACTION                                                                                                    |
| Place Order Selection                                                                                                    |
| Buy Order                                                                                                    |
| Sell Order                                                                                                    |
| Buy Order Message Message Board 14                                                                                                    |
| Sell Order Message Message Board                                                                                                    |
| Invalid Order                                                                                                    |
| Order Cancellation                                                                                                    |
|                                                                                                    |
| Trade List                                                                                                    |
| Trade List                                                                                                    |
|                                                                                                    |
| Reports                                                                                                    |
| Reports   18     Periodic Trade Detail Report   18                                                                                                    |
| Reports    18      Periodic Trade Detail Report    18      Periodic Trade Detail summary    19                                                                                          |
| Reports    18      Periodic Trade Detail Report    18      Periodic Trade Detail summary    19      Custody Net Share    19                                                             |
| Reports18Periodic Trade Detail Report18Periodic Trade Detail summary19Custody Net Share19Outstanding Order Report20                                                                     |
| Reports18Periodic Trade Detail Report18Periodic Trade Detail summary19Custody Net Share19Outstanding Order Report20Cash Book Report W.R.T.21                                            |
| Reports18Periodic Trade Detail Report18Periodic Trade Detail summary19Custody Net Share19Outstanding Order Report20Cash Book Report W.R.T.21Client Portfolio22                          |
| Reports18Periodic Trade Detail Report18Periodic Trade Detail summary19Custody Net Share19Outstanding Order Report20Cash Book Report W.R.T.21Client Portfolio22Charts24                  |
| Reports18Periodic Trade Detail Report18Periodic Trade Detail summary19Custody Net Share19Outstanding Order Report20Cash Book Report W.R.T.21Client Portfolio22Charts24Intra Day Chart24 |

### 2017

### **About this Document**

This document is about the features and functionality of Jamapunji Stock Trading Simulator though which a user can place order either buy or sell and perform trades along with the functionality to view market stats in real time. This document intends to guide the user of the application about all views and windows along with customization options available so that user of the application can use it effectively.

#### Audience

This document is all about the features and usage of Jamapunji – Stock Trading Simulator. It is intended for all the users of online trading.

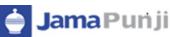

## Introduction

Jamapunji – Stock Trading Simulator is an online trading application that offers the ability to buy and sell shares and stock information in real time. The Trading Terminal is a browser supported system and application based on JAVA which supports Google Chrome, Mozilla Fire Fox ,IE9, Opera and Safari.

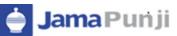

### Startup

After verification of the user name and password, application will load the main page. The Main page consists of all the information required for the user.

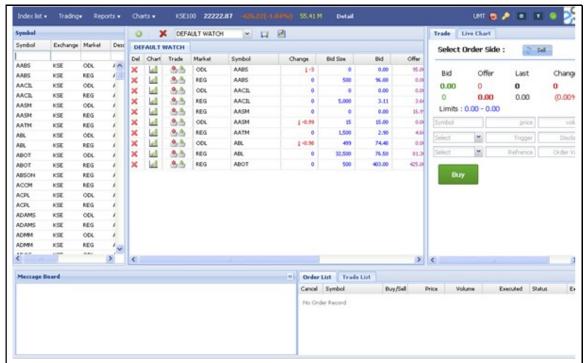

Figure 1: Application Startup

| Field              | Function                                                                  |
|--------------------|---------------------------------------------------------------------------|
|                    | If user properly connected, the button will turned Green on successful    |
|                    | connectivity.                                                             |
|                    | If connections are not established properly with the servers, than button |
| · •                | will turned red, that indicates the non-connectivity of the application   |
| Display Name       | On successful Logged in, user name will display on the menu bar           |
| 0                  | This button will provide the Log Out Facility to the User.                |
| 1                  | This button is used for change password if required by the user.          |
| 0                  | This button is used to refresh the Order                                  |
| Order Notification |                                                                           |
| Trade Notification | This button is used to refresh the order.                                 |

🍦 Jama Punji

### **Screen Name: Symbols**

All active listed symbols are available in symbol portion. User has provided with the option of search by symbol wise, exchange wise, market wise, sector wise and currency wise. Similarly users can sort symbols either in ascending or Descending order and can able to adjust the Columns properties as required.

|        | Symbol |                   |          |                                   | 0   | Syn  | nbol            | _        | - |
|--------|--------|-------------------|----------|-----------------------------------|-----|------|-----------------|----------|---|
| ·      | Symbol | • Exchange        | Market   | Description                       | Sys | e    | Sector          | Currency | Q |
| Search |        | 21 Sort A         | scending | J                                 | Del |      |                 |          |   |
|        | A405   |                   |          | ANGLOG ^                          |     | Τ    | MNG             |          |   |
|        | ABL    | X Sort Descending | ACORA E  |                                   | .T  | MING |                 |          |   |
|        | DA.    | Colum             | ns 🕨     | Symbol                            |     | 4_   | FOOD & ALLIED   |          |   |
|        | ALW    | 2.0               |          |                                   |     | ч    | FOOD & ALLIED   |          |   |
|        | AYRIN  | GSE               | ODL      | Exchange                          |     | 5    | NOT FOUND       |          |   |
|        | 8066   | GSE               | ODL      | 🗹 Mariet                          |     | 15   | NOT FOUND       |          |   |
|        | CAL    | GSE               | ODL      | Descriptio                        |     | h    | MING            |          |   |
|        | CFAO   | GSE               | ODL      | 1999 (1999) (1999)<br>1999 (1999) | S   |      | ALUM            |          |   |
|        | and    | GSE               | ODL      | Sector                            |     |      | ALUM            |          |   |
|        | CMLT   | GSE               | ODL      | Currency                          |     | 3    | CHEM. & PHARMAC |          |   |
|        | CPC    | GSE               | ODL      | COCOAT                            | Γ,  | 3    | CHEM, & PHARMAC |          |   |
|        | EBG    | GSE               | 000      | ECOBAN                            |     | ION  | FOOD & ALLIED   |          |   |
|        | EBGRE  | GSE               | ODL      | ECOBAN                            |     | ION  | FOOD & ALLIED   |          |   |
|        | EQ.    | GSE               | ODL      | ENTERPR                           |     |      | BANK            |          |   |
|        | EIC    | GSE               | 006      | ENTERSE -                         | -   |      | BANK            |          |   |

Figure 2: Symbols

| Field           | Function                                                                                               |
|-----------------|----------------------------------------------------------------------------------------------------|
| Symbol          | Enter the Symbol for search in search option                                                           |
| Exchange        | Enter Exchange for search through exchange basis                                                       |
| Sort Ascending  | Sort the symbols in ascending order                                                                    |
| Sort Descending | Sort the symbols in descending order                                                                   |
| Columns         | Adjust the columns as required by the user                                                             |
| Market          | Enter Market Type for search either Regular or ODL , The symbols related to ODL or Regular will listed |
| Sector          | Enter the sector in the search option for searching symbols through sector wise                        |

### Screen Name: System Watch Default.

🛉 Jama Punji

This is default market watch. On load of page top 30 listed symbols will displays in default market watch. These symbols appear in default market cannot be added or removed by the user. The list will increase or decrease on the basis of feeds received from the market. If only twenty symbols

feed are received than those 20 symbols will populate automatically. User can perform trade through default market watch as well.

| Sys | tem Wato | h (Default) |          |    |            |          |        |                          |
|-----|----------|-------------|----------|----|------------|----------|--------|--------------------------|
| Del | Trade    | Market      | Symbol 🔺 | -  | Change     | Bi       | d Size | Bid                      |
|     | <u>.</u> | REG         | AADS     | 2↓ | Sort Ascen | dina     | 0      | 0.00                     |
|     | <u></u>  | REG         | ABL      | Z. |            |          |        | Actions                  |
|     | <u></u>  | REG         | ACI      | *  | Sort Desce | inding   |        | A                        |
|     | <b>A</b> | REG         | ALW      |    | Columns    | Þ        |        | Actions                  |
|     | An alle  | REG         | CAL      |    |            | -        |        | Exchange                 |
|     | <b>.</b> | REG         | ETI      |    | 0          |          |        | Market                   |
|     |          |             |          |    |            |          |        | Symbol                   |
|     |          |             |          |    |            |          |        |                          |
|     |          |             |          |    |            |          |        | Last Price               |
|     |          |             |          |    |            |          |        | Change                   |
|     |          |             |          |    |            | Bid Size |        |                          |
|     |          |             |          |    |            |          |        | Bid                      |
|     |          |             |          |    |            |          |        | Offer                    |
|     |          |             |          |    |            |          |        |                          |
|     |          |             |          |    |            |          |        | Offer Size               |
|     |          |             |          |    |            |          | V<br>V | Offer Size<br>Turnover   |
|     |          |             |          |    |            |          |        |                          |
|     |          |             |          |    |            |          |        | Turnover                 |
|     |          |             |          |    |            |          |        | Turnover<br>Open         |
|     |          |             |          |    |            |          |        | Turnover<br>Open<br>High |

#### Figure 3: System Watch Default

| Field           | Function                                                                                                    |
|-----------------|----------------------------------------------------------------------------------------------------|
| <b>0</b>        | On clicking this will allow the user place any sell order.                                                    |
| 4               | On clicking this will allow the user to place any buy order                                                   |
| Sort Ascending  | User can sort the enlisted symbols in Ascending Order.                                                        |
| Sort Descending | User can sort the enlisted symbols in Descending Order.                                                       |
| Columns         | Select the column(s) from the available column. User can reorder the shown column by check/uncheck the boxes. |

### Screen Name: User Created Market Watch

Most of the watch list are feed based and have similar customization option. User can choose symbols to be shown in the watch list. User can select different column to be shown on the watch list from a list of columns and can also arrange these columns in some desired order. User can easily save their own created market watches and the settings are restored next time application is started. User has provided with the facility to delete any watch list except system watch (default) as desired.

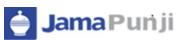

| X     A     ODL     X     Sort Descending     Image: Actions     0     0.000       X     A     ODL     Image: Columns     Image: Columns     Image: Columns     0     0.000       X     A     REG     Image: Columns     Image: Columns     Image: Columns     Image: Columns     0     0.000       X     A     A     A     Image: Columns     Image: Columns     Image: Column                                                                                                    | Sys | tem Wato | h (Default | ) *ABC 🗵           |    |           |          |       |
|----------------------------------------------------------------------------------------------------|-----|----------|------------|--------------------|----|-----------|----------|-------|
| Image: Sort Ascending       Image: Sort Ascending       Image: Actions       0       69.00         Image: Sort Descending       Image: Actions       0       0.000         Image: Sort Descending       Image: Actions       0       0.000         Image: Sort Descending       Image: Actions       0       0.000         Image: Sort Descending       Image: Actions       0       0.000         Image: Sort Descending       Image: Actions       0       0.000         Image: Sort Descending       Image: Actions       0       0.000         Image: Sort Descending       Image: Actions       0       0.000         Image: Sort Descending       Image: Actions       0       0.000         Image: Sort Descending       Image: Sort Descending       Image: Sort Descending       Image: Sort Descending         Image: Sort Descending       Image: Sort Descending       Image: Sort Descending       Image: Sort Descending       Image: Sort Descending         Image: Sort Descending       Image: Sort Descending       Image: Sort Descending       Image: Sort Descending       Image: Sort Descending         Image: Sort Descending       Image: Sort Descending       Image: Sort Descending       Image: Sort Descending       Image: Sort Descending         Image: Sort Descending       Image: Sort Descen                                                                                                    | Del | Trade    | Market     | 👻 Symbol 🔺         | Ch | ange      | Bid Size | Bid   |
| Main       REG       X Sort Descending       Image: Columns set of the columns set of the columns set of th                                          | ×   | ۵.       | ODL        | A ↓ Sort Ascending |    | 0         | 0        | 0.00  |
|                                                                                                    | ×   | ۵.       | REG        |                    |    | Actions   | )0       | 69.00 |
| X       A       ODL       Columns       Exchange       0       0.000         X       A       REG       ETI       Market       0       0.000         X       A       REG       GOIL       Image: Symbol       0       0.000         X       A       REG       GOIL       Image: Symbol       Image: Symbol                                                                                                    | ×   | <b>A</b> | ODL        | A                  |    |           | 0        | 0.00  |
|                                                                                                    | ×   | <b>A</b> | ODL        | Columns I          |    | Actions   | 0        | 0.00  |
| REG GOIL Symbol   Last Price Change   Bid Size Sid   Bid Size Sid                                                                                                    | ×   | <b>A</b> | REG        |                    |    | Exchang   | je O     | 0.00  |
| Symbol       Last Price       Change       Bid Size       Bid       Offer                                                                                                    | ×   | <b>A</b> | REG        | ETI                |    | Market    | 0        | 0.00  |
| Image: Constraint of the second of the second of the se               | ×   | <u></u>  | REG        | GOIL               |    |           | 0        | 0.00  |
| Image: ChangeImage: Change </td <td></td> <td></td> <td></td> <td></td> <td></td> <td>Symbol</td> <td></td> <td></td>                                                                                                    |     |          |            |                    |    | Symbol    |          |       |
| Image: State of the state of the state o |     |          |            |                    |    | Last Pric | e        |       |
| Bid     Image: Offer                                                                                                    |     |          |            |                    |    | Change    |          |       |
| Offer Offer                                                                                                    |     |          |            |                    |    | Bid Size  |          |       |
|                                                                                                    |     |          |            |                    |    | Bid       |          |       |
| Offer Size                                                                                                    |     |          |            |                    |    | Offer     |          |       |
|                                                                                                    |     |          |            |                    |    | Offer Si  | ze       |       |

Figure 4: User Created Market Watch

For inserting symbols in market watch, user requires to drag the desired symbols from symbol grid and drop it in the market watch grid and as shown in below screen shot. To remove any symbol from market watch, delete option is available.

| Symbol |          |        |             | 0   | ×         | ABC         | ~ L      | 7 🛃    |          |     |
|--------|----------|--------|-------------|-----|-----------|-------------|----------|--------|----------|-----|
| Symbol | Exchange | Market | Description | Sys | tem Wate  | h (Default) | ABC 🗷    |        |          |     |
|        |          |        |             | Del | Trade     | Market      | Symbol 🔺 | Change | Bid Size | Bid |
| CMLT   | GSE      | REG    | CAMELO 📥    |     |           |             |          |        |          |     |
| CPC    | GSE      | ODL    | COCOAF      |     |           |             |          |        |          |     |
| CPC    | GSE      | REG    | COCOAF      |     |           |             |          |        |          |     |
| EBG    | GSE      | ODL    | ECOBANI     |     | 1 selecte | ed row      |          |        |          |     |
| EBG    | GSE      | REG    | ECOBANI     |     |           |             |          |        |          |     |
| EBGRE  | GSE      | ODL    | ECOBANI 📃   |     |           |             |          |        |          |     |
| EBGRE  | GSE      | REG    | ECOBANI     |     |           |             |          |        |          |     |
| EGL    | GSE      | ODL    | ENTERPE     |     |           |             |          |        |          |     |
| EGL    | GSE      | REG    | ENTERPE     |     |           |             |          |        |          |     |
| EIC    | GSE      | ODL    | ENTERPR     |     |           |             |          |        |          |     |
| EIC    | GSE      | REG    | ENTERPE     |     |           |             |          |        |          |     |
| ETI    | GSE      | ODL    | ECOBANI     |     |           |             |          |        |          |     |
| ETI    | GSE      | REG    | ECOBANI     |     |           |             |          |        |          |     |
| FML    | GSE      | ODL    | FAN MILK    |     |           |             |          |        |          |     |
| FML    | GSE      | REG    | FAN MILK    |     |           |             |          |        |          |     |
| <      | U        |        | >           | <   |           |             |          |        |          | >   |

| Field                 | Function                                                                                          |  |  |  |  |  |  |  |  |
|-----------------------|---------------------------------------------------------------------------------------------------|--|--|--|--|--|--|--|--|
| 💿 Create Market Watch | This option is user to create user define Market Watch. On click create watch option will appear  |  |  |  |  |  |  |  |  |
|                       | Create Watch 🔀                                                                                    |  |  |  |  |  |  |  |  |
|                       | OK Cancel                                                                                         |  |  |  |  |  |  |  |  |
| 🔀 Remove Market Watch | This option is used to delete user define market watch. On click confirmation message will appear |  |  |  |  |  |  |  |  |

🍦 Jama Punji

| Ja        | amapunji – Stock Trading Simulator <b>2017</b>                                                                                        |
|-----------|----------------------------------------------------------------------------------------------------|
|           |                                                                                                    |
|           | Delete Watch?       X         Image: Are you sure you want to Delete Current Market Watch ?         Yes       No                      |
| 📕 Save    | This will save the Market watch                                                                                                    |
| Save As   | If user wanted to save the market watch with some name as well than this option will serve the purpose.  Save as Name: ABC1 OK Cancel |
| X DEL     | This option is used to remove any symbol from user define market watch.                                                               |
| 🏝 📥 Trade | This option is used for Buy/Sell any security as desired by the user.                                                                 |

## Screen Name: Index List Menu

Select the index option from index list menu. Index Detail is design to represent the quick performance of the exchange for the user. By selecting exchange, **High**, **Low and Change%** will start appearing on the menu bar and if user selects **"Detail"**, **this** will show the complete detail of the exchange for the current period.

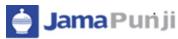

|         | Section        | Place Order 5 |      |          | 8     | GI. | cst >                     | ABC        | ×       | 0    |             |        |         | OSE    |
|---------|----------------|---------------|------|----------|-------|-----|---------------------------|------------|---------|------|-------------|--------|---------|--------|
|         | rder Side :    | Select O      |      |          |       |     | Current Index 00          | h (Orfault | em Watc | Syst | Cescription | Mariet | Exhinge | Symbol |
| -       |                |               | M    | Bid Stee | Ownge |     | Coin 00<br>Up 00          | Market     | Trade   | Del  |             |        |         |        |
|         | GOLD DEP       |               | 0.00 | 0        | 0     |     | Equal 00<br>High Index 00 | REG        | 3.5     | ×    | AN2.09 A    | 004    | 49K     | AACS   |
| Stock I | rist - GHANA 1 | Regular Mar   | 0.00 | 0        | 0     |     | Last Index 00             | REST       |         | ×    | AN2,09      | REG    | SZ      | AAC/5  |
| La      | offer          | Bid           | 0.00 | 0        | 0     |     | Change 00<br>Low Index 00 | ha         | 3.5     | ×    | ACORA       | 004    | GSE .   | ARL    |
| 0       | 0              | 0.00          | 0.00 | 0        | 0     |     | Monitory Vol. 00          | 001        |         | ×    | ACOAE       | REG    | GE      | ABL    |
| 0       | 0.00           | 0             |      |          |       |     | lutal lunover00           |            | /-      | Γ.   | APRICAN     | 004    | 498     | ACI    |
|         |                | -             |      |          |       |     |                           |            |         | 1    | APR0CAP     | REG    | Q.E.    | DA     |
| (       | 09E            | ANDS-REG-     |      |          |       |     |                           |            |         |      | AN2.09      | REG    | GR      | AGA    |
| The     | *              | LMT           |      |          |       |     |                           |            |         |      | AUNOR       | 006    | 47      | ACH .  |
|         |                |               |      |          |       |     |                           |            |         |      | AUNOR       | REG    | SCE.    | ĸж     |
| Rathi   | *              | NOR           |      |          |       |     |                           |            |         |      | AVR10N      | 200    | 692     | ARTN   |
|         |                |               |      |          |       |     |                           |            |         |      | AVRION      | REG    | GE      | AVRIN  |
|         |                | Buy           |      |          |       |     |                           |            |         |      | 8060 C      | ODK    | GSE .   | DOFP : |
|         |                | ¥.            |      |          |       |     |                           |            |         |      | 8060 C      | REG    | G.E.    | 0099   |
|         |                |               |      |          |       |     |                           |            |         |      | CAL BAN     | 200    | 92      | CAL    |
|         |                |               |      |          |       |     |                           |            |         |      | CAL DAN V   | REG    | 498     | CAL    |
|         |                | (             | 3    |          |       |     |                           |            |         | 0    | 3           |        |         | 0      |

Figure 5: Index List Menu

| Field      | Function                                                                                            |
|------------|----------------------------------------------------------------------------------------------------|
| Index List | Select Index from Index list for display in menu bar                                                |
| Detail     | Click detail option or place cursor on Detail will show complete index detail of selected exchange. |

### **TRANSACTION:**

### **Screen Name: Place Order Selection**

This section of the screen is transactional portion. User can place order either Buy or Sell by selecting "**Select Order Side**" and select desired symbol in which user wanted to execute trade. The section is self-define and easy to use.

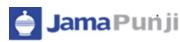

| Exchange | Mariet. | Description | Syste | em Watch (Defa | wh) ABC |       |            |        | Entre O   | rder Side :  | 2 Sel          |             |
|----------|---------|-------------|-------|----------------|---------|-------|------------|--------|-----------|--------------|----------------|-------------|
|          |         |             | -08   | Bid See        | Bd      | offer | Offer Size | lanove | seetto    | ruer side :  | 10-548         |             |
| COX.     | OCK.    | NV2.09 *    | 0     | 0              | 0.00    | 0.00  | 0          |        | ANGLO     | GOLD DE      | POSITORY       |             |
| (SE      | REG     | AN2.00      | 0     | 0              | 0.00    | 0.00  | 0          |        | Requir Ma | rket - GHINA | Stock Exchange | 20          |
| GSE      | COL     | ACORE       | 0     | 0              | 0.00    | 0.00  |            |        | And       | Offer        | Last           | Change      |
| GSR.     | REG     | ACOA1       | 0     | 0              | 0.00    | 0.00  | 0          |        | 0.00      | 0            | 0              | -0.50       |
| GSR.     | ODK     | AFRICAN     | 0     | 0              | 0.00    | 0.00  | 0          |        | 0         | 0.00         | õ              | (0%)        |
| GSK.     | 866     | AFRICAN     | 0     | 0              | 0.00    | 0.00  | 0          | /      |           |              |                |             |
| GSK      | REG     | AN2.09      |       |                |         |       |            | 1      | AADS-REG  | GSE          | 0.00           | volume      |
| GSE      | ODK.    | ALUWOR      |       |                |         |       |            |        | LIMIT     | *            | Trigger        | Declosed    |
| 3cx      | 865     | AUMOR       |       |                |         |       |            |        | 1         |              | ( house )      |             |
| GSK      | COL     | AVR:TON     |       |                |         |       |            |        | NOR       | *            | 14 1000        | Order Value |
| GR.      | REG     | AVRITON     |       |                |         |       |            |        |           |              |                |             |
| GSE      | ODL     | BENSIO C    |       |                |         |       |            |        | Duy       | 0            |                |             |
| SSE      | REG     | BENSO C 🚽   |       |                |         |       |            |        | -         |              |                |             |
| 111      |         | >           | 0     |                |         |       |            |        | 0         |              |                |             |

Figure 6: Place Order Selection

| Field          | Function                                                                                                    |
|----------------|----------------------------------------------------------------------------------------------------|
| a Buy          | Select Order side. If select <b>BUY</b> , Buy option will be available on the screen                                   |
| 19990// 19903/ | as                                                                                                    |
| 🍣 Sell         | Select Order Side: If select sell ,sell option will be available on the screen as                                      |
|                | Sell                                                                                                    |
| BID            | It displays the BID price of selected symbol                                                                           |
| Offer          | It shows the Offer price of selected Symbol                                                                            |
| Last           | It shows the last price of selected symbol                                                                             |
| Change         | It shoes change in % of selected symbol                                                                                |
| AADS-REG-GSE   | Enter the symbol manually. User can if select either BUY ot SELL from market watch than symbol automatically populate. |
| 0.00           | On selecting symbol, market price will appear in the field. User has provided                                          |
|                | with the facility to change the price of the order. This is mandatory field.                                           |
| volume         | Enter volume, for placement of order. This is Mandatory field.                                                         |

2017

|       | Jamapunji – Stock Trading Simulator 2017                                                                                                    |
|-------|----------------------------------------------------------------------------------------------------|
| LIMIT | Select type of order Market only. Drop down option is available for<br>the users to select the type of order as<br>LIMIT<br>STOP LOSS<br>MARKET |
| Buy   | Press BUY button for placement of buy order                                                                                                    |
| Sell  | Press SELL button for placement of sell order.                                                                                                  |

# Screen Name: Buy Order:

For placement of Buy Order user need to fill all require fields as given below. Symbol, Price and volume are mandatory fields. On competition of required filed press BUY button

| Bid         | Offer | Last     | Change |
|-------------|-------|----------|--------|
| 0.00        | 0     | 0        | -0.50  |
| 0           | 0.00  | 0        | (0.0%) |
| ETI-REG-GSE | :     | 10       | 100    |
| LIMIT       | ~     | 0        | 0      |
| NOR         | ~     | Refrence | 1000   |
| Buy         |       | 110      |        |

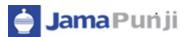

### **Order Confirmation:**

This is confirmation message appears for the users. Before executing order user can confirm the price and volume

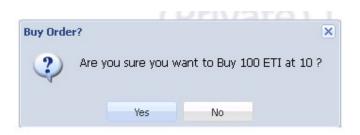

| Field | Function                                                                        |
|-------|---------------------------------------------------------------------------------|
| YES   | Yes will execute the order                                                      |
| NO    | NO will cancel the order at initial stage. User can brought changes as desired. |

### Screen Name: SELL ORDER

For placement of Sell Order user need to fill all require fields as given below. Symbol, Price and volume are mandatory fields. On competition of required filed press SELL button

| Bid       | Offer | Last     | Change |
|-----------|-------|----------|--------|
| 0.00      | 0     | 0        | -0.50  |
| 0         | 0.00  | 0        | (0.0%) |
| ETI-REG-0 | GSE   | 10       | 100    |
| LIMIT     | ~     | 0        | 0      |
| NOR       | ~     | Refrence | 1000   |

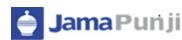

### **Order Confirmation:**

This is confirmation message appears for the users. Before executing order user can confirm the price and volume

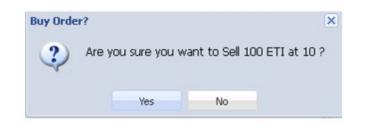

| Field | Function                                                                       |
|-------|--------------------------------------------------------------------------------|
| YES   | Yes will execute the order                                                     |
| NO    | NO will cancel the order at initial stage. User can brought changes as desired |

### Screen Name: Message Board

Message board section display events details as they occur. These events are part of transactional portion. Events related to Order Placement, invalid order placement, order cancellation, Order received and confirmation message, trade execution notification etc.

### **Buy Order Message:**

Once Buy order executed following message will appear and st the same time Order List also updated

| Messa  | age Boar | d          |               |                |               |                |        | <          |
|--------|----------|------------|---------------|----------------|---------------|----------------|--------|------------|
| 12:26: | :53 N    | ew Buy ord | der of 100 El | FI in GSE at ( | ).15 for 1805 | 0 is received. |        |            |
|        |          |            |               |                |               |                |        |            |
|        |          |            |               |                |               |                |        |            |
|        |          |            |               |                |               |                |        |            |
|        |          |            |               |                |               |                |        |            |
| <      |          |            | 111           |                |               |                |        | 3          |
| Order  | List Tr  | ade List   |               |                |               |                |        |            |
| Cancel | Symbol   |            | Buy/Sell      | Price          | Volume        | Executed       | Status | Expiry     |
| 3      | ETI      |            | Buy           | .15            | 100           | 0              | Queued | 04/03/2013 |
|        |          |            |               |                |               |                |        |            |
|        |          |            |               |                |               |                |        |            |
|        |          |            |               |                |               |                |        |            |
|        |          |            |               |                |               |                |        |            |
|        |          |            |               |                |               |                |        |            |
|        |          |            |               |                |               |                |        | 1          |

#### Figure 9: Buy Order Message

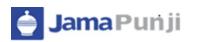

### Sell Order Message:

Once Sell order executed following message will appear in the message board and order list automatically updated.

|            |               |     | IT IN GOE ACU | 0.14 for 18050 | J is received. |        |        |
|------------|---------------|-----|---------------|----------------|----------------|--------|--------|
|            |               |     |               |                |                |        |        |
|            |               |     |               |                |                |        |        |
|            |               |     |               |                |                |        |        |
| e 1        |               |     | 1             |                |                |        |        |
| د<br>Order | List Trade Li | ist | ]             |                |                |        |        |
|            | List Trade Li |     | Price         | Volume         | Executed       | Status | Expiry |

Figure 10: Sell Order Message

# **Invalid Order Message:**

If order is invalid due to any reason, than user will be intimate with invalid order message

Figure 11: Invalid Order

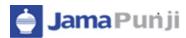

#### **Screen Name: Order Cancelation:**

User has provided with the option to cancel order if it is remain in the pending state. Order showing in the Order List has cancellation option to cancel either Buy or Sell order as shown in the below given figure.

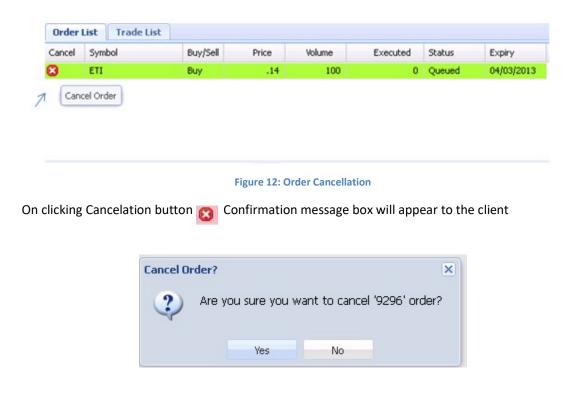

"YES" will execute the process of order cancellation and "NO" terminate the cancellation request.

Once Order successfully cancelled, Confirmation message will be displayed on message board as given below

| Cancel                           | Symbol   |         | Buy/Sell   | Price       | Volume | Executed       | Status       | Expiry   |
|----------------------------------|----------|---------|------------|-------------|--------|----------------|--------------|----------|
| 8                                | ETI      |         | Buy        | 0.13        | 100    | 0              | Cancelled    | 04/03/20 |
|                                  |          |         |            |             |        |                |              |          |
|                                  |          |         |            |             |        |                |              |          |
|                                  |          |         |            |             |        |                |              |          |
|                                  |          |         |            |             |        |                |              |          |
|                                  |          |         |            |             |        |                |              |          |
| Messa                            | ge Board |         |            |             |        |                |              | (        |
| <b>Messa</b><br>02 <b>:1</b> 1:: | _        | ORDER 9 | 297 FOR E1 | TI IS CANCE | LLED.  |                |              | (        |
|                                  | 11 BU'   |         |            |             |        | 13 for 18050 i | is received. | (        |
| 02:11:                           | 11 BU'   |         |            |             |        | 13 for 18050 i | is received. | (        |
| 02:11:                           | 11 BU'   |         |            |             |        | 13 for 18050 i | is received. |          |
| 02:11:                           | 11 BU'   |         |            |             |        | 13 for 18050 i | is received. |          |

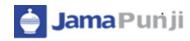

# **Trade List:**

Once Order fulfilled and trade executed against requested order, than message board shows confirms trade execution message and at the same time trade list also updated automatically.

| 02:27:53        | 14:27:52: TRADE 3016    | 1. Sold 100 ABL in | 01 at 0.11 for 18050 ord    | er 9303    |
|-----------------|-------------------------|--------------------|-----------------------------|------------|
| 02+27:52        | 14:27:52: TRADE 3016    | 1. Bought 100 ABL  | . in 01 at 0.11 for 18050 o | order 9302 |
| 02:27:52        | New Sell order of 100 A | BL in GSE at 0.11  | for 18050 is received.      |            |
| <<br>Order List | Trade List              |                    |                             | >          |
| Symbol          | Buy/Sell                | Price              | Volume                      |            |
| Dymbol          |                         |                    | 100                         | (727)      |
| ABL<br>ABL      | s                       | .11                | 100                         | ^          |

Figure 13: trade message

After trade confirmation notification order showed queued in order list will be marked filled and on refreshing the order list, list will be empty and only remains with the pending orders.

| Cancel | Symbol | Buy/Sell | Price | Volume | Executed | Status | Expiry     |
|--------|--------|----------|-------|--------|----------|--------|------------|
| 3      | ETI    | Buy      | .11   | 100    | 100      | Filled | 04/03/2013 |
| 3      | ETI    | Buy      | .14   | 100    | 0        | Queued | 04/03/2013 |
|        |        |          |       |        | /        | /      |            |

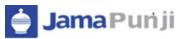

# Reports

## Screen Name: Periodic Trade Detail Report

Periodic trade summary shows symbol wise detail of client's trades in a particular period of time. User can view the complete information of his trades.

|                                              |              |                |                                   |              | Periodi                             | c Tr    | ade l   | Detail   | Repo      | ort       |           |        |      |      |           |
|----------------------------------------------|--------------|----------------|-----------------------------------|--------------|-------------------------------------|---------|---------|----------|-----------|-----------|-----------|--------|------|------|-----------|
| lient Code:                                  | RMS01        |                | From Da                           | te: 12/      | 10/2013                             | т       | o Date: | 12/11    | 2013      |           |           |        |      |      |           |
| xchange:                                     | All          | ~              | Clearing                          | Type: All    |                                     | Symbol: |         |          |           |           |           |        |      |      |           |
| ype:                                         | HTML         | ~              |                                   |              |                                     |         |         |          |           |           |           |        |      |      |           |
|                                              |              |                |                                   |              |                                     | View    | Report  | 1        |           |           |           |        |      |      | \$        |
| From Trade D.<br>Security:<br>Clearing Type: | AB           | 913            | To Trade D<br>Client<br>Exchange: |              | Perioc<br>A2013<br>RD1 - RMS Client | Printe  |         | 12/11/   |           |           |           |        |      |      |           |
|                                              |              |                |                                   |              | Settlement                          | Quar    | ntity   |          |           |           |           | Amount |      |      |           |
| Exchange                                     | Harket       | Trade Type     | Trade<br>No.                      | Trade Date   | Date                                | Buy     | Sell    | Rate     | Buy       | Sell      | Brokerage | CVT    | WHT  | FED  | Net       |
| All                                          |              | PAKISTAN ST    | ATE OIL COM                       | MPANY LIMITE | 0                                   |         |         |          |           |           |           |        |      |      |           |
|                                              | quiar Market | Regular Trade  | 11290                             | 01/11/2013   | 05/11/2013                          |         | 100     | 274.0000 |           | 27,400.00 | 23.00     | 0.00   | 5.48 | 0.00 | (27,371.5 |
| KSE Re                                       |              | Regular Trade  | 11281                             | 01/11/2013   | 05/11/2013                          | 100     |         | 274.0000 | 27,400.00 |           | 23.00     | 0.00   | 0.00 | 0.00 | 27,423.0  |
|                                              | gular Market | Pergular Indus | 1.004.0                           |              |                                     | 100     |         |          |           | 27,400.00 |           |        |      |      |           |

| Field         | Function                                                                                                    |
|---------------|----------------------------------------------------------------------------------------------------|
| CLient Code   | BY default client is populated                                                                                 |
| From Date     | The starting date of the date range from where the data is required                                            |
| To Date       | The Ending date of the date range till the data is required                                                    |
| Exchange      | Select the exchange, or continue will default value ALL will fetch the required information from all exchanges |
| Clearing Type | Select type of clearing from drop down box                                                                     |
| Symbols       | Enter particular symbol or remain blank for all symbols                                                        |
| Туре          | Enter Type for format in which print is required. Available types are PDF,HTML,EXCEL                           |
| View Report   | Press to view report on user screen                                                                            |
| \$            | Print option is available for hard copy of the report                                                          |

🍦 Jama Punji

## Screen Name: Periodic Trade Summary Report

Periodic trade summary shows symbol wise summary o client's trade in a particular period of time. Report can be requested for a particular period of time and for particular clearing type. It shows the summary of the client's trades in all symbols.

|                                                 |                            |              | F      | Repor    | t            |              |              |           |        |        |      |                |
|-------------------------------------------------|----------------------------|--------------|--------|----------|--------------|--------------|--------------|-----------|--------|--------|------|----------------|
| FromTrade Date: 1201/2013<br>Clearing Type: All | To Trade Date<br>Exchange: | : 12H12013   | Cie    | nt: Rove | 01 - Fanis C | iert         |              |           |        |        |      |                |
| Printed Dec 12/11/2013                          |                            |              |        | hartity  |              |              |              |           | Amount |        |      |                |
| Geo unity Name                                  | Eestange                   | Symbol       | Buy    | Sell.    | Net          | Buy          | 61           | Broherage | CVT    | WHT    | FED  | Net            |
| ICI PARISTAN LIMITED                            | xse                        | 101          | 0      | 1,000    | [1,000]      | 0.00         | 168,000.00   | 160.00    | 0.00   | 33.60  | 0.00 | (167,806.40)   |
| OIL & GREDEVELOPMENT CORPORATION                | KSE                        | OSDC         | 350    | 2,020    | (1,670)      | 39,005.00    | 340,400.00   | 375.00    | 5.69   | 68.04  | 0.00 | (300,950,27)   |
| PAKISTAN PETROLEUM LIMITED                      | KSE                        | PPL          | 100    | 1,110    | [1,010]      | 12,000.00    | 213,100.00   | 235.00    | 0.00   | 42.61  | 0.00 | (200,822.39)   |
| PARISTAN STATE OIL COMPANY LIMITED              | #SE                        | PSO -APR     | 500    | 0        | 500          | 140,250.00   | 0.00         | 45.00     | 0.00   | 0.00   | 0.00 | 140,295.00     |
| PARISTAN STATE OIL COMPANY LIMITED              | KSE                        | PSO-DEC      | 10     | 0        | 10           | 3,000.00     | 0.00         | 0.90      | 0.30   | 0.00   | 0.00 | 3,001.20       |
| PARISTAN STATE OIL COMPANY LIMITED              | KSE                        | PS0          | 14,000 | 19,204   | [5,171]      | 2,605,024.50 | 3,532,948.00 | 6,735.55  | 73.83  | 633.62 | 0.00 | (829,600.50)   |
| PARSTANTELECOMMUNICATION COMPRNYLTD.            | KSE                        | PTC-MAR      | 200    | 1,000    | [800]        | 3,000.00     | 14,440.00    | 36.00     | 0.00   | 2.09   | 0.00 | (11,401.11)    |
| PARISTAN TELECOMMUNICATION COMPANYLTD.          | #SE                        | PTC          | 231    | 2,131    | (1,900)      | 4,054.00     | 30,554.00    | 236.20    | 0.00   | 6.11   | 0.00 | (26,257.69)    |
|                                                 |                            | Grand Total: |        |          |              | 2,887,133:50 | 4,299,442.00 | 7,823.65  | 75.82  | 790.87 | 0.00 | (1,403,622.16) |
|                                                 |                            |              |        | End      | Of Rep       | ort          |              |           |        |        |      |                |

Figure 15: Periodic Trade Summary Report

| Field         | Function                                                                                                    |
|---------------|----------------------------------------------------------------------------------------------------|
| Client Code   | BY default client is populated                                                                                  |
| From Date     | The starting date of the date range from where the data is required                                             |
| To Date       | The Ending date of the date range till the data is required                                                     |
| Exchange      | Select the exchange, or continue will default value ALL will fetch the required information from all exchanges. |
| Clearing Type | Select type of clearing from drop down box                                                                      |
| Туре          | Enter Type for format in which print is required. Available types are PDF,HTML,EXCEL                            |
| View Report   | Press to view report on user screen                                                                             |
| -             | Print option is available for hard copy of the report                                                           |

### Screen Name: Custody Net Share

This report will give the complete information of the net custody share for any specified symbols of the client. The report will generate the total net holding of the customer securities.

| lient Code:             | RMS01                  | As On Date: | 12/11/2 | 013 |     |          |       |         |         |         |         |        |              |
|-------------------------|------------------------|-------------|---------|-----|-----|----------|-------|---------|---------|---------|---------|--------|--------------|
| ype:                    | HTML                   |             |         |     |     |          |       |         |         |         |         |        |              |
|                         |                        |             |         |     | Vie | w Report |       |         |         |         |         |        |              |
| DEWAN FARO              | OQ SPINNING MILLS      | 0           | 0       | 0   | 0   | 0        | 0     | 400     | 0       | 0       | 400     | 2.51   | 1,004.00     |
| CI PAKISTAN             | LIMITED                | 0           | 0       | 0   | 0   | 0        | 0     | (990)   | 0       | 0       | (990)   | 174.50 | (172,755.00) |
| KOT ADDU PO             | WER COMPANY            | 0           | 0       | 0   | 0   | 0        | 0     | 150     | 0       | 0       | 150     | 60.45  | 9,067.50     |
| LOTTE PAKISTA           | AN PTA LTD.            | 0           | 0       | 0   | 0   | 0        | 0     | (300)   | 0       | 2,100   | (300)   | 8.16   | (2,448.00)   |
| MCB BANK LIN            | AITED                  | 0           | 0       | 0   | 0   | 0        | 0     | 280     | 0       | 0       | 280     | 263.76 | 73,852.80    |
| NATIONAL BAN            | IK OF PAKISTAN         | 0           | 0       | 0   | 0   | 0        | 0     | 220     | 0       | 0       | 220     | 52.25  | 11,495.00    |
| VISHAT FABRI            | CS                     | 0           | 0       | 0   | 0   | 0        | 0     | 5,000   | 0       | 0       | 5,000   | 0.00   | 0.00         |
| DIL & GAS DEV           | ELOPMENT CORPORATION   | 0           | 0       | 0   | 0   | 50       | 50    | (66)    | (1,000) | (5,800) | (1,016) | 254.21 | (258,277.36) |
| PAKISTAN PET            | ROLEUM LIMITED         | 0           | 0       | 0   | 0   | 1,300    | 1,300 | (600)   | 0       | 2,050   | 700     | 199.25 | 139,475.00   |
| PAKISTAN STA            | TE OIL COMPANY LIMITED | 0           | 0       | 0   | 0   | 6,700    | 6,700 | 584     | (100)   | 10      | 7,184   | 268.00 | 1,925,312.00 |
| PAKISTAN TEL<br>COMPANY | ECOMMUNICATION         | 0           | 0       | 0   | 0   | 0        | 0     | (2,209) | 0       | (800)   | (2,209) | 26.96  | (59,554.64)  |
| SAUDI PAK CO            | MMERCIAL BANK          | 0           | 0       | 0   | 0   | 0        | 0     | 375     | 0       | 0       | 375     | 4.00   | 1,500.00     |
| SECURITY LEA            | SING CORP              | 0           | 0       | 0   | 0   | 0        | 0     | 350     | 0       | 0       | 350     | 3.00   | 1,050.00     |
| THE BANK OF             | PUNJAB                 | 0           | 0       | 0   | 0   | 0        | 0     | 1,740   | 0       | 0       | 1,740   | 10.42  | 18,130.80    |
| WAPDA BOND              | 10TH ISSUE             | 0           | 0       | 0   | 0   | 0        | 0     | 0       | 100     | 0       | 100     | 0.00   | 0.00         |

#### Figure 16: Custody Net Share

| Field       | Function                                                                             |
|-------------|--------------------------------------------------------------------------------------|
| Client Code | BY default client is populated                                                       |
| As on Date  | By default current system date will populated                                        |
| Туре        | Enter Type for format in which print is required. Available types are PDF,HTML,EXCEL |
| View Report | Press to view report on user screen                                                  |
| •           | Print option is available for hard copy of the report                                |

## Screen Name: Outstanding Order Report

This report will show the outstanding orders of the client in current date. Outstanding report will provide the view about the pending security either Buy or sell along with amount and total volume. Exchange, order type is also showing in the report. Once order executed outstanding order list will automatically updated.

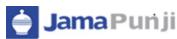

|             |             |                     |          | Juisia | anding O | I GET S IV | epon   |         |        |          |         |
|-------------|-------------|---------------------|----------|--------|----------|------------|--------|---------|--------|----------|---------|
| Client      | P3MS01 - P3 | 45 Client           |          |        |          |            |        |         |        |          |         |
| Printed On: | 12/11/2013  |                     |          |        |          |            |        |         |        |          |         |
| Exchange:   | A           |                     |          |        |          |            |        |         |        |          |         |
| Number      | Reference   | TimeStamp           | Exchange | Harlet | Symbol   | Side       | Nature | Rate    | Volume | Executed | Status  |
| 20189       | nul         | 04/11/2013 11:22:23 | KSE      | REG    | PSO      | Buy        | 140    | 12.3000 | 20     | Enterne  | 0Queued |
| 20192       | nul         | 04/11/2013 11:55:13 | KSE      | REG    | P30      | Bwy        | 140    | 12.3000 | 10     |          | OQueued |
| 20196       | nul         | 04/11/2013 12:11:03 | KSE      | REG    | P30      | Bvy        | 540    | 12.3000 | 50     |          | OQueued |
|             | nul         | 04/11/2013 12:13:12 | KSE      | REG    | P30      | Bwy        | 540    | 12.3000 | 10     |          | 0Queued |

Figure 17: Outstanding Order Report

| Field       | Function                                                                             |
|-------------|--------------------------------------------------------------------------------------|
| Client Code | BY default client is populated                                                       |
| Exchange    | Select Exchange from drop down box                                                   |
| Туре        | Enter Type for format in which print is required. Available types are PDF,HTML,EXCEL |
| View Report | Press to view report on user screen                                                  |
| -           | Print option is available for hard copy of the report                                |

## Screen Name: Cash Book Report W.R.T Trades

Cash book report shows the position of cash of a client with respect to trades. Total Debit and Credit balance can be viewed against each transaction. Description of his trades is also displayed on the report.

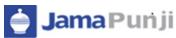

|               |                     |            | C           | asnbo     | OKR     | eport W.R.T Tra | aes                            |                  |                 |  |  |
|---------------|---------------------|------------|-------------|-----------|---------|-----------------|--------------------------------|------------------|-----------------|--|--|
| Client        | RMS01 - RMS         | Client     |             | Client Lo | et Code | TRD2190002      |                                |                  |                 |  |  |
| From Date:    | 12-Nov-13           |            |             | Printed ( | On:     | 12-Nov-13       |                                |                  |                 |  |  |
| To Date:      | 12-Nov-13           |            |             | Time :    |         | 11.22.05 AM     |                                |                  |                 |  |  |
| TradeNouch 3  | TradeNouch Date     | Che/Bill # | Sett Date   | Exchange  |         | Description     | Debit                          | Credit           | Balance         |  |  |
|               | 12/11/2013          |            | 12/11/2013  |           | OPENING | 3 BALANCE       | E 0.00 2,017,990,020.84 201790 |                  |                 |  |  |
| Tetal:        |                     |            |             |           |         |                 | 0.00                           | 2,017,998,020.84 | 2017998020.84 C |  |  |
| OutStanding ( | Cash Withdrawl Amou | nt         |             |           |         |                 |                                | 42,000.00        |                 |  |  |
| Net Cashbo    | ook Balance:        |            |             |           |         | 2017956         | 020.84 CR                      |                  |                 |  |  |
| Clearing Type |                     |            | UnBilled A  | mount     |         |                 |                                |                  |                 |  |  |
| NCEL FL1000   | Z-DE10              |            | 6000.00     |           |         |                 |                                |                  |                 |  |  |
| NCEL GO102    | -AP11               |            | 0.00        |           |         |                 |                                |                  |                 |  |  |
| CRUDE10-DE    | 12                  |            | 182.87      |           |         |                 |                                |                  |                 |  |  |
| T+2 NCSS      |                     |            | d1047721.19 | 0         |         |                 |                                |                  |                 |  |  |
| G010Z-FE12    |                     |            | (1654.20)   |           |         |                 |                                |                  |                 |  |  |
| NCEL SA1000   | 02-                 |            | 6000.00     |           |         |                 |                                |                  |                 |  |  |
| NCEL SA100    | Z-0/E10             |            | (3000.00)   |           |         |                 |                                |                  |                 |  |  |
| PMEX TOLAG    | OLD                 |            | (192719.16) |           |         |                 |                                |                  |                 |  |  |
| NCEL CLEAR    | UNG                 |            | 36907.56    |           |         |                 |                                |                  |                 |  |  |
| NCEL FL100Z   | 5-DE10              |            | (3000.00)   |           |         |                 |                                |                  |                 |  |  |
| NCEL G0102    | 0.000               |            | 0.16        |           |         |                 |                                |                  |                 |  |  |

Figure 18: Cashbook Report W.R.T Trades

| Field       | Function                                                                             |
|-------------|--------------------------------------------------------------------------------------|
| Client Code | BY default client is populated                                                       |
| From Date   | Enter from date either manually or user can select from calendar                     |
| To Date     | Enter To date either manually or user can select from calendar                       |
| Туре        | Enter Type for format in which print is required. Available types are PDF,HTML,EXCEL |
| View Report | Press to view report on user screen                                                  |
| *           | Print option is available for hard copy of the report                                |

# **Screen Name: Client Portfolio**

Cash book report shows the position of cash of a client with respect to trades. Total Debit and Credit balance can be viewed against each transaction. Description of his trades is also displayed on the report.

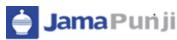

|         |                        |                        |                      |                   | Clie        | nt Po   | rtfolio Po             | sition Re     | port            |             |                                               |                  |     |
|---------|------------------------|------------------------|----------------------|-------------------|-------------|---------|------------------------|---------------|-----------------|-------------|-----------------------------------------------|------------------|-----|
| nt Code | er RMS01               |                        |                      |                   |             |         |                        |               |                 |             |                                               |                  |     |
| 1941    | HTML                   | *                      |                      |                   |             | 3       | View Report            |               |                 |             |                                               |                  |     |
|         |                        |                        |                      |                   |             |         |                        |               |                 |             |                                               |                  | ^   |
|         |                        |                        |                      |                   | Clie        | nt Por  | tfolio Posi            | tion          |                 |             |                                               |                  |     |
| C       | lient:                 | RMS01 - RMS CB         | ent                  |                   | ClientL     | atCode: | TRD2190002             |               |                 |             |                                               |                  |     |
| Te      | e Trade Date:          | 12/11/13               |                      |                   | Printer     | d Orc   | 11.20.58 AM            |               |                 |             |                                               |                  |     |
|         | nh Balance<br>-42000.0 | Nark To Naarbet<br>0.0 | Elitched<br>-42000.0 | Un-Elected<br>0.0 | Cue         |         | nailable Wargin<br>0.0 |               |                 |             |                                               |                  |     |
|         | CFG                    | Future                 |                      | Provisional       | Pending Ord | Sera    | Tetal                  |               |                 | ExpAltered  | Analable®                                     |                  |     |
|         | 0.0                    | 0.0                    |                      | 0.0               | 60          |         | 00                     |               |                 | 0.0         | 0.0                                           |                  |     |
|         | Symbol                 | DayTrade               | Custody              | Fending Orders    | CFS         | Future  | Provinional            | Avail Ealance | Elected Balance | Warket Rate | RanketValue                                   | UTU              |     |
|         |                        |                        |                      |                   |             |         |                        |               |                 |             | · <u>· · · · · · · · · · · · · · · · · · </u> |                  |     |
|         |                        |                        |                      |                   |             |         |                        |               |                 |             | Total Mark To Market:<br>Actual Cash Balance; | 0.00 (42,000.00) |     |
|         |                        |                        |                      |                   |             |         |                        |               |                 |             | NetCash:                                      | (42,000,00)      |     |
|         |                        |                        |                      |                   |             |         |                        |               |                 |             | TetalCuelodyValue:                            | 0.00             |     |
|         |                        |                        |                      |                   |             |         | -                      |               |                 |             | Total Portfolio Value:                        | (42,000.00)      |     |
|         |                        |                        |                      |                   |             |         | End Of Rep             | ort           |                 |             |                                               |                  | 100 |

Figure19: Client Portfolio

| Field       | Function                                                                             |
|-------------|--------------------------------------------------------------------------------------|
| CLient Code | BY default client is populated                                                       |
| From Date   | Enter from date either manually or user can select from calendar                     |
| To Date     | Enter To date either manually or user can select from calendar                       |
| Туре        | Enter Type for format in which print is required. Available types are PDF,HTML,EXCEL |
| View Report | Press to view report on user screen                                                  |
|             | Print option is available for hard copy of the report                                |

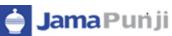

#### **CHARTS**:

### **SCREEN NAME: INTRA DAY CHART**

Live chart option is available in market watch. On simple click live chart window will load and display the result. Live chart option is available against each symbol. User can enable or disable the chart by clicking on **TURN OVER**. X-axis represents the time range and Y-axis represents volume range. Refresh button will update the chart on real time basis.

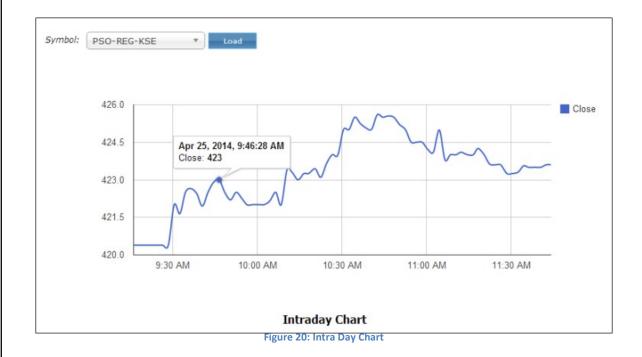

### **SCREEN NAME: TIME LINE CHART**

Time line is a chart that depicts how a set of resources are used over a period of time. In this chart user can view organized sequence of events in the order in which they occur. Selection based criteria is available for the user to view the chart. First select the option of Time Line Chart than enter symbol and hit load to view the chart.

Chart can be analyzed for different period of time like 1 month, 3 month, 1day, 5 day, I year and max( depend on the data stored for number of years in database. If we are having data for ten years than the graph for the chart created for ten years).

User can use the chart inspector to set the period. Period is defined in terms of years.

#### Jamapunji – Stock Trading Simulator 2017 Symbol: MCB-REG-KSE Load Ŧ • Close 279.92 | April 24, 2014 Zoom: 1d 5d 1m 3m 6m 1y Max 500 400 300 200 100 0 2011 2012 2010 2013 2011 2012 2008 2009 2010 2013 2014 <

Figure 21: Time Line Chart

# SCREEN NAME: CANDLE STICK CHART

A candle stick chart used primarily to describe price movement of a security, derivatives, or currency over time. Each bar represents the range of price movement over a given time interval. User require to select the type of graph as Candle stick chart and then select symbol and press load button to load the chart. Period translator machine is given below to select the period range for a graph.

#### 1. Fill Bar 💼

A filled bar, usually blue, is created when a security's closing price is greater than price at which it opened.

2. Fill bar with upper stick 📥

Upper stick on filled bar show the max level of high price. It means highest price for the day.

#### 3. Fill bar with Lower Stick

Lower stick show the min level of low price. It means lowest price for the day.

4. Empty Bar 📼

An empty bar, is created when a security's closing price is below the price at which it opened.

5. Doji lines:

Illustrate periods in which the opening and closing prices for the period are very close or exactly the same.

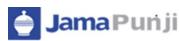

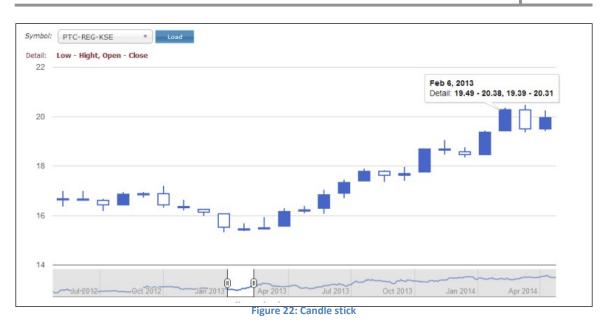

Y-axis: Represents the Volume X-Axis: Represents the Date and year

#### Screen Name: Comparison chart:

Comparison Chart is used to compare different shares for specific period of time. This combination chart is a best possible graphical representation for analysis of different symbols. Symbols are distinguished with red and blue colors. Symbol input field allow to select two symbols. Max two symbols can be selected. Y-axis represents the volume and x-axis represents the date and year over a define period of time. Time period can be defined from below given scroll option. Normally one year comparison will be allowed.

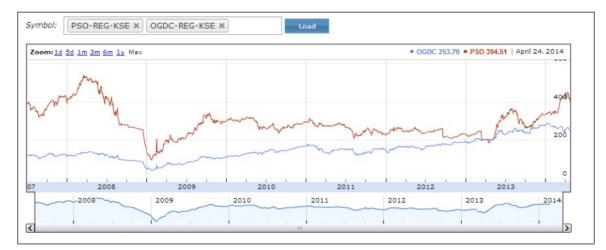

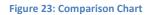